Федеральное государственное унитарное предприятие «Всероссийский научно-исследовательский институт метрологии им. Д.И. Менделеева» ФГУП «ВНИИМ им. Д.И. Менделеева»

**УТВЕРЖДАЮ** 

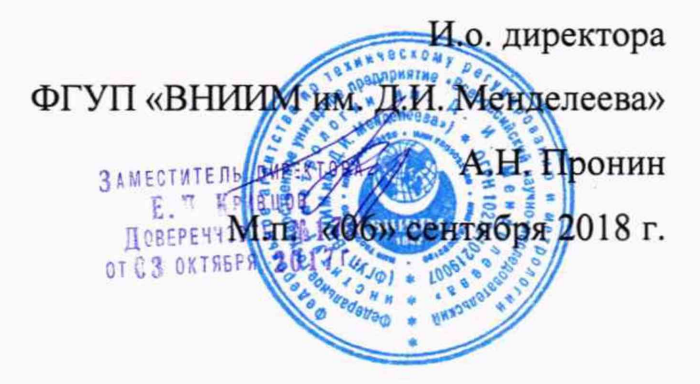

Государственная система обеспечения единства измерений

## Системы мониторинга физиологических показателей пациента

### «Сторм Д/ДС»

Методика поверки МП-209-059-2018

Руководитель лаборатории В.И. Суворов Разработчик: Инженер II категории М.С. Мамцева

г. Санкт-Петербург 2018 г.

Настоящая методика распространяется на системы мониторинга физиологических показателей пациента «Сторм Д/ДС» (далее - системы мониторинга), предназначенные для измерений, регистрации и хранения биоэлектрических потенциалов сердца, измерений непрерывного неинвазивного определения насыщения (сатурации) кислородом гемоглобина артериальной крови (SpO<sub>2</sub>), измерений частоты пульса (ЧП) и частоты дыхания (ЧД), измерений температуры тела, систолического и диастолического артериального давления (АД), измерений содержания двуокиси углерода (CO<sub>2</sub>) в выдыхаемой воздушной смеси, кислорода  $(O_2)$ , закиси азота  $(N_2O)$  во вдыхаемой воздушной смеси и наблюдения на экране монитора значений измеряемых параметров состояния, включения тревожной сигнализации при выходе регистрируемых параметров за установленные пределы.

Системы мониторинга подлежат первичной и периодической поверке.

Интервал между поверками - 1 год.

Предусмотрена возможность проведения поверки отдельных измерительных каналов

#### Операции поверки  $\mathbf{1}$

Объем и последовательность операций поверки указаны в таблице 1.

Таблица 1

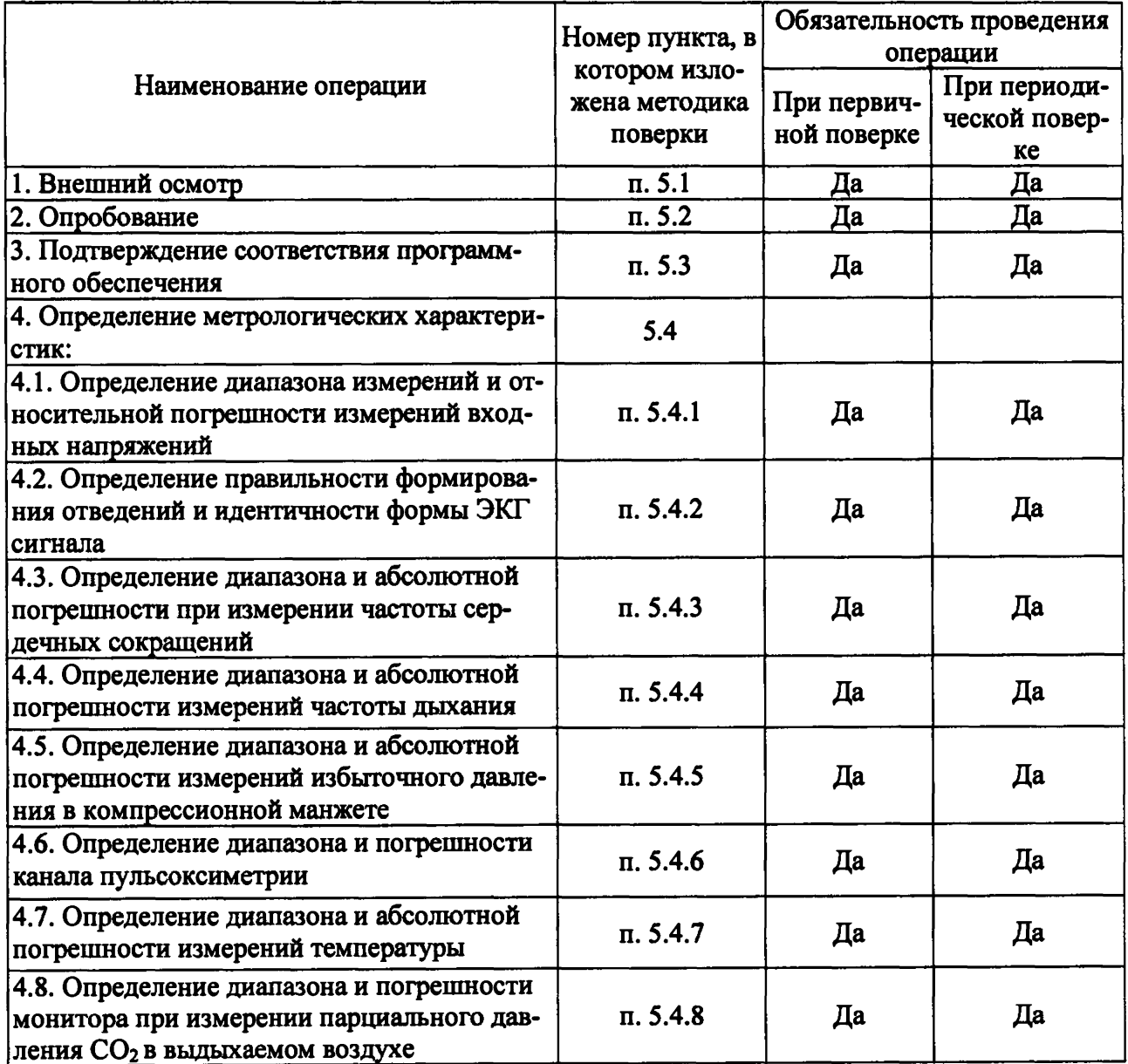

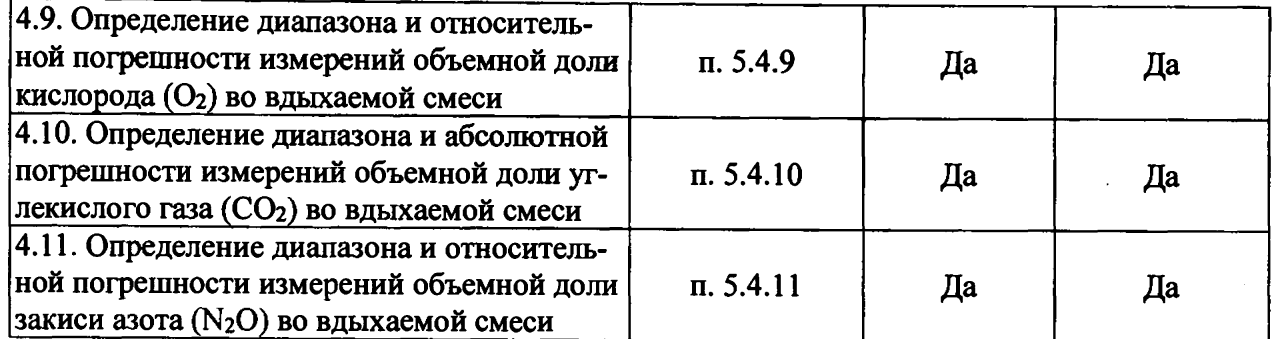

При получении отрицательных результатов при проведении той или иной операции дальнейшая поверка прекращается.

#### 2 Средства поверки

 $2.1$ При проведении поверки применяются средства измерений и оборудование, представленное в таблице 2.

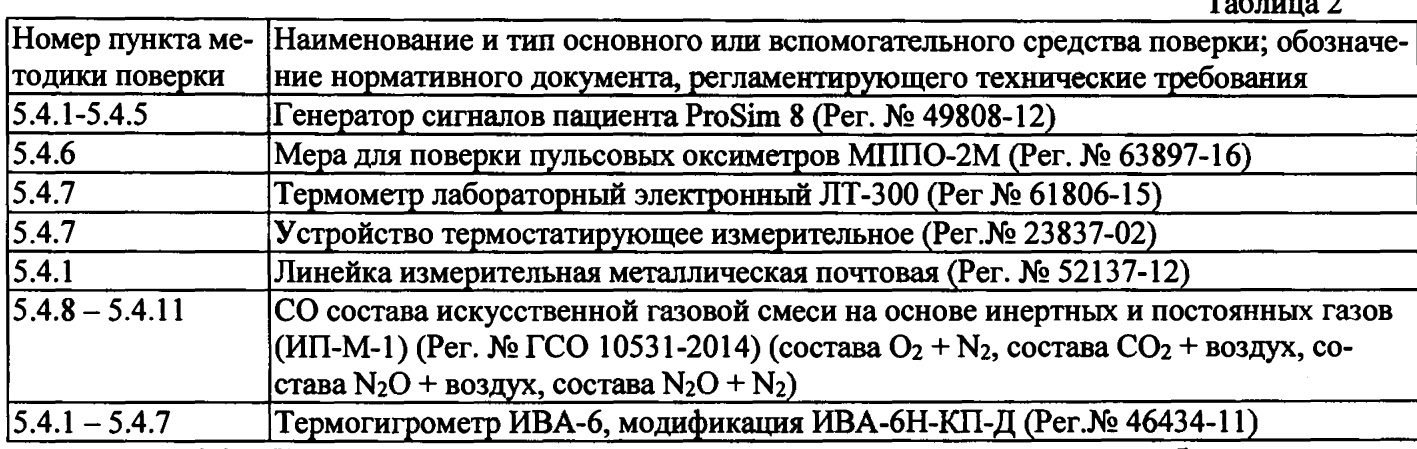

 $2.2$ Допускается применять средства, не приведенные в перечне, но обеспечивающие определение метрологических характеристик с требуемой точностью.

#### 3 Требования безопасности

3.1. При проведении поверки должны быть соблюдены следующие требования безопасности:

3.2. К работе с приборами, используемыми при поверке, допускаются лица, прошедшие инструктаж по технике безопасности при работе с электро- и радиоизмерительными приборами.

3.3. Перед включением должен быть проведен внешний осмотр приборов с целью определения исправности и электрической безопасности включения их в сеть.

3.4. Перед включением в сеть приборов, используемых при поверке, они должны быть заземлены в соответствии с требованиями, указанными в эксплуатационной документации.

4 Условия поверки и подготовка к ней

4.1. При проведении поверки должны быть соблюдены следующие условия:

температура окружающего воздуха: (20 ± 5) °С;

относительная влажность воздуха: от 25 до 85 %;

атмосферное давление: от 70 до 106 кПа.

4.2. Поверяемая система мониторинга и средства поверки, указанные в соответствующих разделах настоящей методики, должны быть подготовлены к работе в соответствии с руководствами по эксплуатации на них.

Распакованную систему мониторинга необходимо выдержать перед включением в течение двух часов при температуре (20±5) °С и относительной влажности (25...85)%.

4.3. На средства поверки должны быть свидетельства о поверке.

#### 5 Проведение поверки

#### **5.1 Внешний осмотр.**

**При проведении внешнего осмотра система мониторинга проверяется на соответствие прибора следующим требованиям:**

- **наличие Руководства по эксплуатации (на русском языке);**
- **соответствие комплектности прибора его спецификации;**
- **отсутствие механических повреждений корпуса;**
- **соответствие комплектности системы мониторинга технической документации;**
- **исправность органов управления и настройки;**

**- четкость надписей на лицевой панели.**

**Систему мониторинга считают выдержавшей внешний осмотр, если она соответствует перечисленным выше требованиям. Системы мониторинга с механическими повреждениями к поверке не допускаются.**

#### **5.2 Опробование.**

**При опробовании проверяется функционирование составных частей системы мониторинга согласно технической документации фирмы-изготовителя.**

#### **5.3 Подтверждение соответствия ПО**

**При проведении поверки системы мониторинга выполняют операцию «Подтверждение соответствия программного обеспечения».**

**Программное обеспечение запускается в автоматическом режиме после включения в сеть. Программное обеспечение идентифицируется на экране системы мониторинга по номеру версии в окне меню «Монитор Инфо».**

**Систему мониторинга считают прошедшей поверку, если номер версии СИ совпадает с номером версии или выше номера версии, указанного в описании типа.**

#### **5.4 Определение метрологических характеристик.**

**5.4.1 Определение диапазона измерений и относительной погрешности измерений входных напряжений**

**Определение диапазона измерений и относительной погрешности измерений входных напряжений производится методом косвенных измерений с применением генератора сигналов пациента ProSim 8. На вход ЭКГ канала системы мониторинга производится подача сигнала ЭКГ частотой 0,75 Гц (45 уд.) и напряжением последовательно из ряда: 0,5 мВ, 1 мВ, 2,5 мВ, 5 мВ. Регистрация ЭКГ сигнала производится с помощью термопринтера из состава системы мониторинга. С применением линейки измерительной металлической почтовой производится оценка размаха сигнала. Измеренное значение напряжения определяется с учетом размаха калибровочного сигнала (определяемого чувствительностью ЭКГ канала системы мониторинга). Измерения выполняются при отключении всех фильтров. За результат измерения принимается среднее значение выборки из 5 элементов для каждого значения измеряемого напряжения.**

**Вычисление относительной погрешности измерений входных напряжений производится по формуле:**

$$
\delta_U = \frac{U_{\text{HSM}} - U_{\text{BK}}}{U_{\text{BX}}} \cdot 100 \, \%
$$

где  $U_{\mu_{2M}} = \frac{h_{\mu_{2M}}}{\sigma}$ - размах измеренного системой мониторинга напряжения (усредненный *S нам* **по результатам 5 измерений), мВ;**

**- размах напряжения, подаваемого на вход прибора, мВ;**

L *пюм* **\_ линейный размер размаха регистрируемого сигнала, мм;**

**\_ номинальное значение установленной чувствительности, мм/мВ.**

**Систему мониторинга считают прошедшей поверку по данному параметру, если значе**ние  $\delta_U$  не превышает значения, приведенного в приложении А.

**5.4.2. Определение правильности формирования отведений и идентичности формы ЭКГ сигнала**

**Определение идентичности формы ЭКГ сигнала проводят с применением генератора сигналов пациента ProSim 8. С генератора сигналов пациента ProSim 8 на вход ЭКГ канала системы мониторинга производится подача сигнала ЭКГ частотой 0,75 Гц (45 уд), амплитудой 2 мВ. Производится сравнение формы сигнала на экране во всех отведениях с формой сигнала, изображенной на рис. 1.**

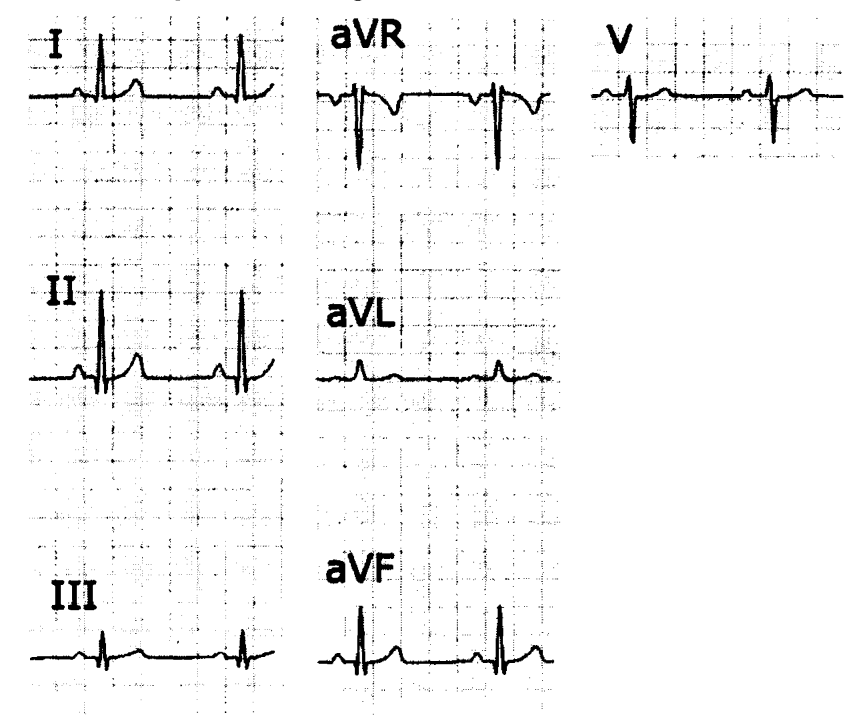

**Рис. 1 Форма и полярность регистрируемого испытательного ЭКГ-сигнала в каналах ЭКГ**

**5.4.3 Определение диапазона и абсолютной погрешности при измерении частоты сердечных сокращений**

**Определение диапазона и определение абсолютной погрешности при измерении частоты сердечных сокращений проводят методом прямых измерений с применением генератора сигналов пациента ProSim 8. На вход ЭКГ канала системы мониторинга производится подача сигнала ЭКГ напряжением 2 мВ и значением ЧСС 15 мин'1, 30 мин", 100 мин'1, 200 мин"1, 300 мин-1, 350 мин-1. Регистрация значений ЧСС производится непосредственно с экрана системы мониторинга. За результат измерения принимается среднее значение выборки из 5 элементов для каждого установленного значения ЧСС. Вычисление абсолютной погрешности измерений частоты сердечных сокращений производится по формуле:**

$$
\Delta \text{VCC} = \text{VCC}_{\text{HSM}} - \text{VCC}_{\text{yct}}
$$

**где ЧССвдм.- измеренное значение** ЧСС **(усредненное по результатам 5 измерений), мин-1,**

ЧССуст. **- устанавливаемое для проведения измерений значение** ЧСС **мин- .**

**Систему мониторинга считают прошедшей поверку по данному параметру, если значение АЧСС не превышает предела, приведенного в приложении А.**

**5.4.4 Определение диапазона и определение абсолютной погрешности измерений частоты дыхания.**

**На вход системы мониторинга подключить генератор сигналов пациента ProSim 8. В позиции дыхание на экране монитора после выбора на генераторе сигналов пациента ProSim 8 установки частоты должно появиться измеренное значение частоты дыхания. Оценку диа-** **пазона и абсолютной погрешности измерения частоты дыхания производят при установке** значений частоты на генераторе сигналов пациента ProSim 8 6, 15, 30, 60 и 150 мин<sup>-1</sup>. Абсо**лютную погрешность измерений частоты дыхания, мин'1, определяют как разность измеренного и установленного значения частоты дыхания, мин'1.**

Рассчитывают абсолютную погрешность  $\Delta$ , мин<sup>-1</sup> по формуле:

$$
\Delta = X_1 - X_0
$$

>

**где Xi - значение, полученное с помощью системы мониторинга, мин'1;**

 $X_0$  – значение, заданное генератор сигналов пациента ProSim 8, мин<sup>-1</sup>.

**Систему мониторинга считают прошедшей поверку по данному параметру, если значение А не превышает предела, приведенного в приложении А.**

**5.4.5 Определение диапазона и абсолютной погрешности измерений избыточного давления в компрессионной манжете.**

**На соответствующий вход системы мониторинга подключить генератор сигналов пациента ProSim 8. Включают испытуемую систему мониторинга в электрическую сеть и прогревают его. Задают в позиции НИАД генератора сигналов пациента ProSim 8 значение давления, соответствующее верхнему пределу диапазона измерений поверяемой системы мониторинга в режимах «взрослый». Считывают установившиеся значения давления с дисплея монитора** *Рмон* **и записывают эти показания. Повторяют в режимах «ребёнок». Задают в позиции НИАД генератора сигналов пациента ProSim 8 значение давления, соответствующее нижнему пределу диапазона измерений испытуемой системы мониторинга. Считывают установившиеся значения давления с дисплея системы мониторинга** *Рмон* **и записывают эти показания.**

**Систему мониторинга считают прошедшей поверку, если абсолютная погрешность измерений избыточного давления в компрессионной манжете не превышает предела, приведенного в приложении А.**

**5.4.6. Определение диапазона и погрешности канала пульсоксиметрии**

**5.4.6.1 Определение диапазона и погрешности измерений насыщения кислородом гемоглобина артериальной крови проводится с помощью меры для поверки пульсовых оксиметров МППО-2М следующим образом. Вставляют пальцевый имитатор МППО-2М в пульсоксиметрический датчик поверяемой системы мониторинга. Включают пульсоксиметрический канал, при этом должны наблюдаться устойчивые показания сатурации и частоты пульса. Устанавливают значение сатурации 99** *%,* **Повторяют измерения для значений сатурации 95, 85, 75 и 70 %. Аналогичную процедуру повторяют для каждого датчика (стан**дартный модуль SpO<sub>2</sub>, модуль Nellcor SpO<sub>2</sub>, модуль Masimo SpO<sub>2</sub>).

**Пульсоксиметрический канал монитора считают прошедшим поверку по данному параметру, если максимальное отклонение измеренного значения сатурации от установленного на установке не превышает предела, приведенного в приложении А.**

**6.4.6.2 Определение диапазона и погрешности измерений частоты пульса проводится следующим образом. В соответствии с указаниями руководства по эксплуатации включают систему мониторинга и МППО-2М в электрическую сеть и прогревают их. Вставляют пальцевый имитатор МППО-2М в пульсоксиметрический датчик поверяемой системы мониторинга. Включают пульсоксиметрический канал, при этом должны наблюдаться устойчивые показания сатурации и частоты пульса. Переводят систему мониторинга в режим измерений частоты пульса (ЧП). Кнопками «+» и «-» на панели управления МППО-2М уста**навливают частоту пульса. По окончании процесса измерений считывают показание мин<sup>-1</sup>, **с экрана системы мониторинга. Повторяют операции при установке на МППО-2М прибли**зительно следующие значения ЧП: 20/25 мин<sup>-1</sup> (в зависимости от типа датчика), 50 мин<sup>-1</sup>; **100 мин'1; 150 мин'1; 200 мин'1; 240/250 мин'1 (в зависимости от типа датчика). Абсолютную погрешность измерений ЧП. мин\*1, определяют как разность измеренного и установленного** **значения ЧП, мин'1. Аналогичную процедуру повторяют для каждого типа датчика (стан**дартный модуль SpO<sub>2</sub>, модуль Nellcor SpO<sub>2</sub>, модуль Masimo SpO<sub>2</sub>)

**Систему мониторинга считают прошедшей испытания по данному параметру, если абсолютная погрешность измерений ЧП не превышает предела, приведенного в приложении А.**

**5.4.7. Определение диапазона и абсолютной погрешности измерений температуры проводится следующим образом. Устанавливают термостат рядом с поверяемой системой мониторинга. Устанавливают в термостате переключатель температуры в положение, обеспечивающее температуру воды в термостате, близкую к требуемой, и выводят термостат в стационарный режим. После выхода термостата в стационарный режим температуру воды в термостате измеряют с помощью термометра лабораторного электронного JIT-300. После этого датчик (датчики) температуры системы мониторинга помещают в термостат с водой по возможности ближе к месту установки термометра лабораторного электронного JIT-300 и держат в воде при установившейся температуре не менее 100 с. Измерения проводят минимум в трёх точках, которые находятся в интервалах диапазона измерений: от 5 % до 10 %; от 40 % до 60 %; от 70 % до 90 %.**

**Канал термометрии считают прошедшим поверку, если абсолютная погрешность измерений температуры не превышает предела, приведенного в приложении А.**

**5.4.8. Определение диапазона и погрешности системы мониторинга при измерении парциального давления СОг в выдыхаемом воздухе.**

**Определение диапазона и погрешности измерений парциального давления СО2 в выдыхаемой газовой смеси проводят при подаче на вход установки поверочных газовых смесей с номинальным значением объемной доли СО2 в баллоне в интервалах диапазона измерений: от 5 % до 10 %; от 40 % до 60 %; от 70 % до 90 % (пример в таблице 2).**

**Таблица 2**

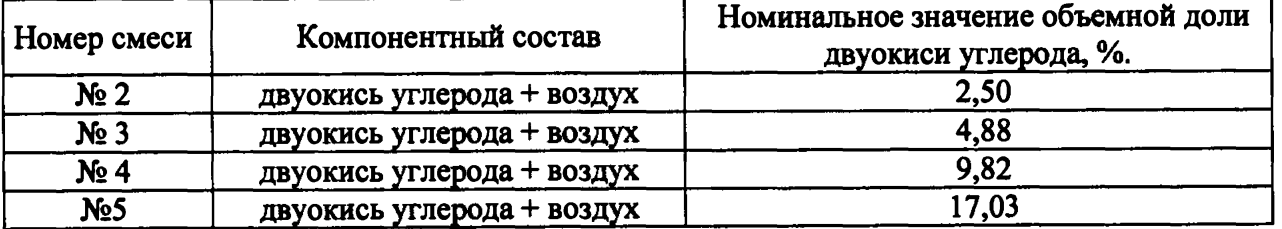

5.4.8.1. Парциальное давление CO<sub>2</sub> в газовой смеси (C<sub>0</sub>), мм рт. ст., рассчитывается по **формуле:**

 $C_0 = (\omega_i \cdot P_{\text{arm}}) / 100,$ 

где  $\omega_i$  – объемная доля двуокиси углерода в газовой смеси, %;

 $P_{\text{arm}}$  – атмосферное давление, мм рт. ст.

5.4.8.2. Абсолютная погрешность измерений парциального давления CO<sub>2</sub> в выдыхаемом **воздухе рассчитывается в диапазоне от 0 до 40 мм рт. ст.**

Абсолютная погрешность измерений парциального давления CO<sub>2</sub> ( $\Delta$ ), мм рт. ст., вычис**ляется по формуле:**

 $\Delta = C_0 - C_{\text{H3M}}$ 

**где Со - парциальное давление двуокиси углерода в газовой смеси, мм рт. ст.;**

**Сизм ~ результат измерений монитором парциального давления, мм рт. ст.,**

**Результат проверки считается положительным, если полученное значение абсолютной погрешности не превышает** *±2* **мм рт. ст.**

5.4.8.3. Относительная погрешность измерений парциального давления CO<sub>2</sub> в выдыхае**мом воздухе рассчитывается в диапазоне от 41 до 150 мм рт. ст.**

Относительная погрешность измерений парциального давления CO<sub>2</sub> ( $\Delta$ ), %, вычисляется **по формуле:**

 $\Delta = (C_0 - C_{H3M})/C_{H3M}$  100 %,

**где Со - парциальное давление двуокиси углерода в газовой смеси, мм рт. ст.;**

Сизм **- результат измерений монитором парциального давления, мм рт. ст.,**

**Результат проверки считается положительным, если полученное значение относительной погрешности не превышает ±10 %.**

**5.4.9. Определение диапазона измерений и относительной погрешности измерений объемной доли кислорода (О2) во вдыхаемой смеси проводят при поочередной подаче на вход установки газовых смесей кислорода разных концентраций, указанных в таблице 3, и считывании показаний монитора после того, как на экране установится постоянное значение.**

**Таблица 3**

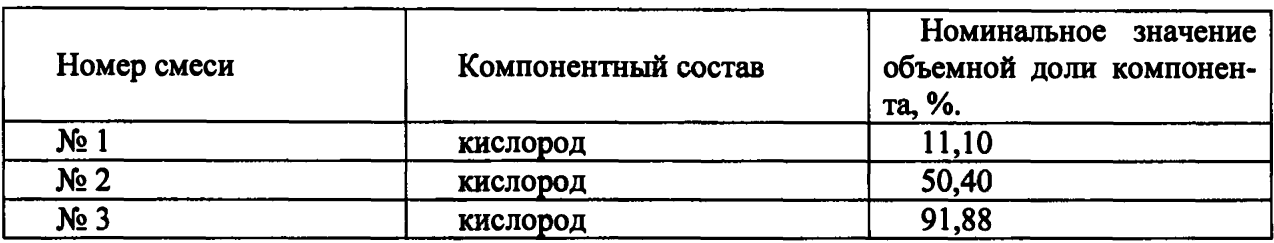

**5.4.9.1. Значение относительной погрешности уо, %, для каждой смеси, указанной в таблице 3 настоящей методики, рассчитывают по формуле:**

$$
\Delta = (C_0 - C_{H3M})/C_{H3M} \cdot 100\%
$$

**где** *Сизм -* **измеренное системой мониторинга значение объемной доли кислорода в газовой смеси, %;**

*Со -* **действительное значение объемной доли кислорода, указанное в паспорте на ПГС.**

**Результат считается положительным, если полученное значение относительной погрешности находится в пределах, не превышающих значений, указанных в приложении А.**

**5.4.10. Определение диапазона измерений и абсолютной погрешности измерений объем**ной доли углекислого газа (CO<sub>2</sub>) во вдыхаемой смеси проводят при поочередной подаче на **вход установки газовых смесей углекислого газа разных концентраций, указанных в таблице 4, и считывании показаний системы мониторинга после того, как на экране установится постоянное значение.**

#### **Таблица 4**

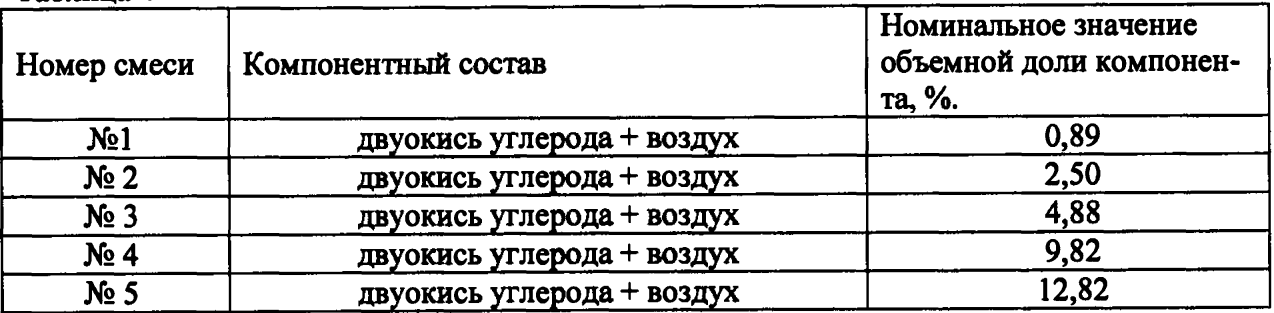

**5.4.10.1. Значение абсолютной погрешности** *уо,* **%, для каждой смеси, указанной в таблице 4 настоящей методики, рассчитывают по формуле:**

$$
\Delta = C_0 - C_{H3M},
$$

**где** *Сизм -* **измеренное системой мониторинга значение объемной доли углекислого газа в газовой смеси, %;**

*Со* **— действительное значение объемной доли углекислого газа, указанное в паспорте на ПГС.**

**Результат считается положительным, если полученное значение абсолютной погрешности находится в пределах, не превышающих значений, указанных в приложении А.**

**5.4.11. Определение диапазона измерений и относительной погрешности измерений объемной доли закиси азота (NO2) во вдыхаемой смеси проводят при поочередной подаче на вход установки газовых смесей закиси азота разных концентраций, указанных в таблице 5, и считывании показаний системы мониторинга после того, как на экране установится постоянное значение.**

#### **Таблица 5**

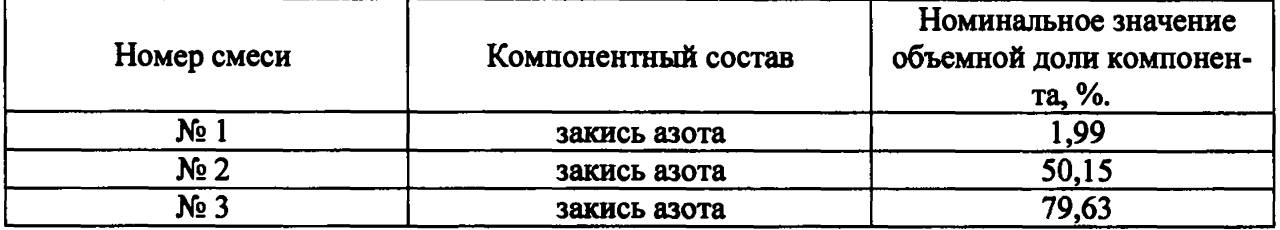

**5.4.11.1. Значение относительной погрешности** *уо,* **%, для каждой смеси, указанной в таблице 5 настоящей методики, рассчитывают по формуле:**

$$
\gamma_0=\frac{X_u-X_{\overline{A}}}{X_{\overline{A}}} \cdot 100\,,
$$

**где** *Хи -* **измеренное системой мониторинга значение объемной доли компонента в ПГС,** %;

*Хд* **- действительное значение объемной доли определяемого компонента, указанное в паспорте на ПГС.**

**Результат считается положительным, если полученное значение относительной погрешности находится в пределах, не превышающих значений, указанных в приложении А.**

#### 6 Оформление результатов поверки

**6.1. При проведении поверки составляется протокол результатов измерений по форме Приложения Б.**

**6.2. Результаты поверки оформляют в виде свидетельства о поверке или извещения о непригодности установленной формы.**

**6.3. Результаты поверки считаются положительными, если система мониторинга удовлетворяет всем требованиям настоящей методики. Положительные результаты поверки оформляются путем выдачи свидетельства о поверке. Знак поверки наносится на свидетельство о поверке и (ил)и на СИ, как указано на рисунке 2 описания типа.**

**6.4. Результаты считаются отрицательными, если при проведении поверки установлено несоответствие поверяемой системы мониторинга, хотя бы одному из требований настоящей методики. Отрицательные результаты поверки оформляются путем выдачи извещения о непригодности с указанием причин непригодности.**

#### ПРИЛОЖЕНИЕ А

# Метрологические и технические характеристики<br>Таблица 1 - Метрологические характеристики

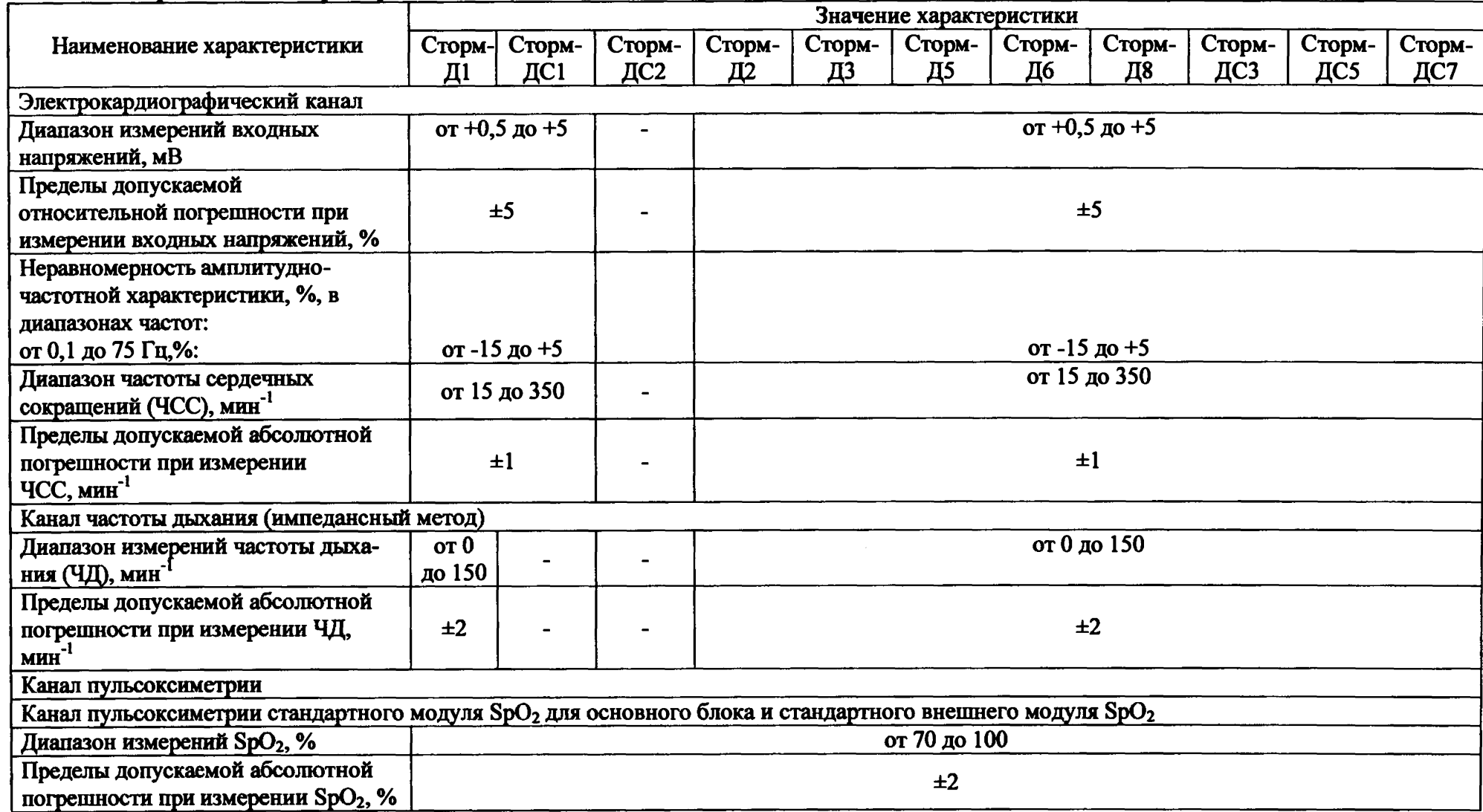

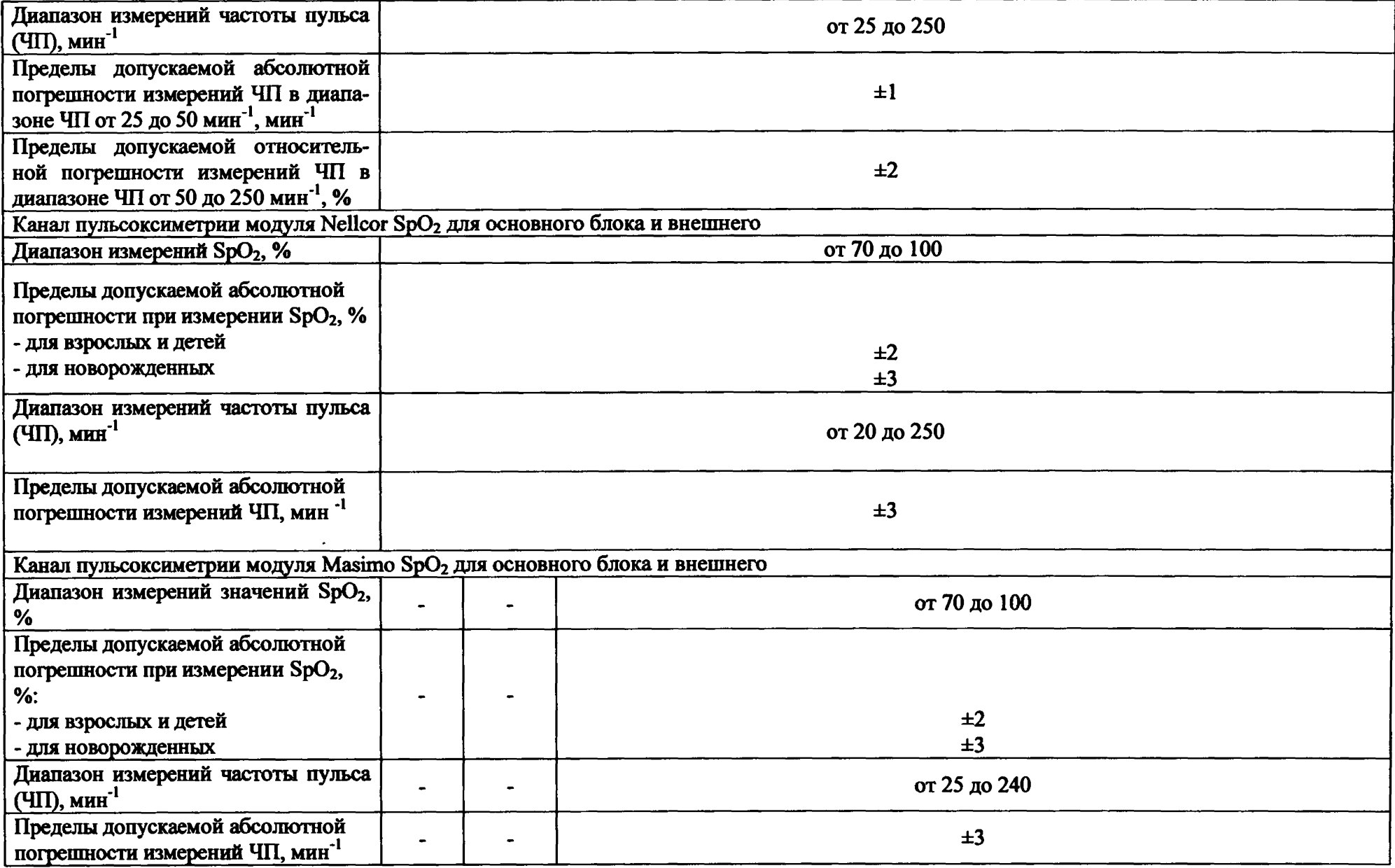

والمتواصل والمتعارف والمستحدة

 $\sim 10^{-1}$  and

 $\label{eq:reduced} \textbf{A} = \frac{1}{\sqrt{2\pi}}\sum_{i=1}^{n} \frac{1}{\sqrt{2\pi}}\sum_{i=1}^{n} \frac{1}{\sqrt{2\pi}}\sum_{i=1}^{n} \frac{1}{\sqrt{2\pi}}\sum_{i=1}^{n} \frac{1}{\sqrt{2\pi}}\sum_{i=1}^{n} \frac{1}{\sqrt{2\pi}}\sum_{i=1}^{n} \frac{1}{\sqrt{2\pi}}\sum_{i=1}^{n} \frac{1}{\sqrt{2\pi}}\sum_{i=1}^{n} \frac{1}{\sqrt{2\pi}}\sum_{i=1}^{n} \frac{1}{\sqrt$ 

 $\frac{1}{2}$  and  $\frac{1}{2}$  and  $\frac{1}{2}$ 

 $\sim$   $\sim$ 

can control

 $\sim$   $\sim$ 

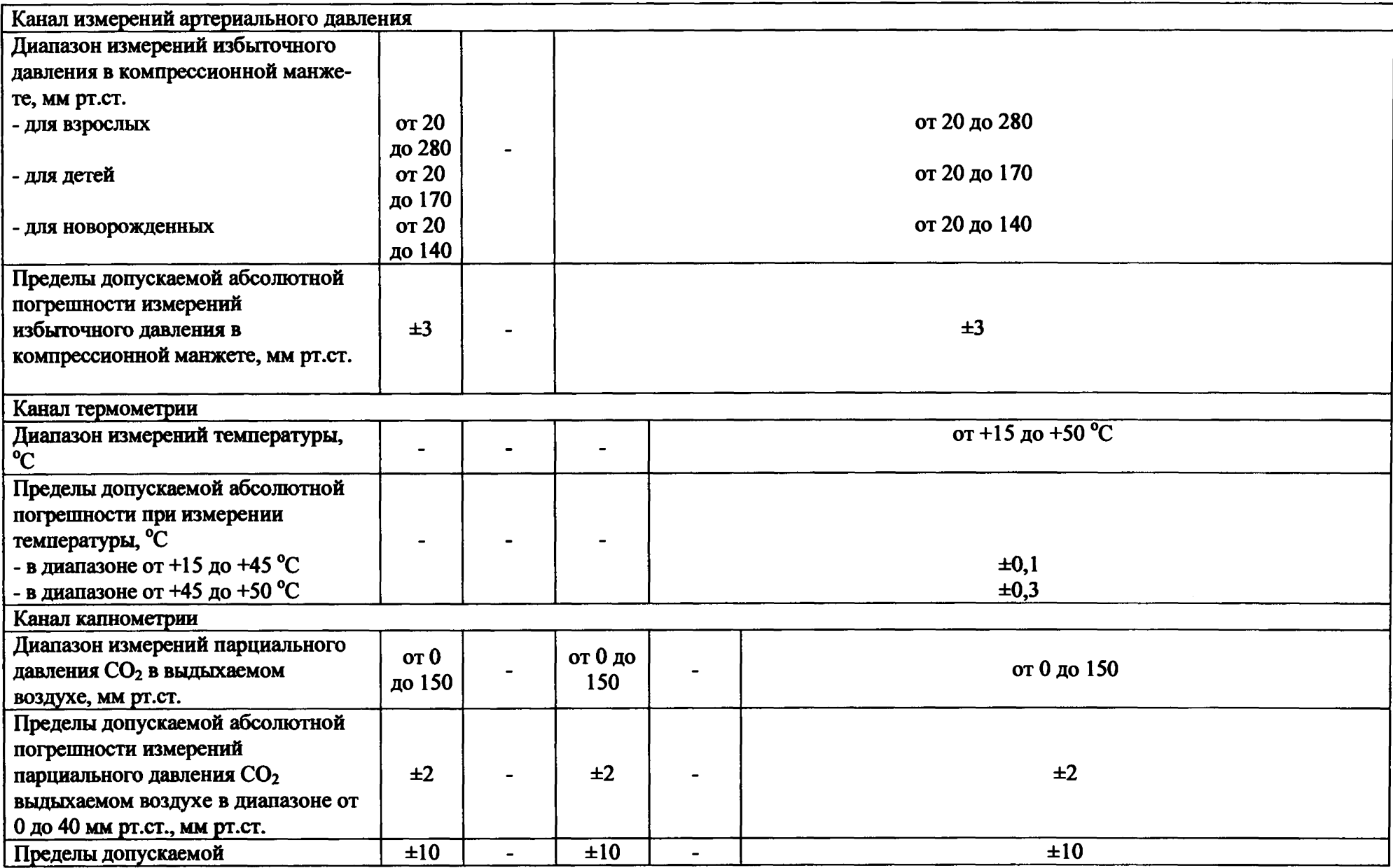

 $\cdots$ 

 $\sim$ 

 $\prime$ 

 $\begin{tabular}{ll} \multicolumn{2}{c} {\textbf{1}} & \multicolumn{2}{c} {\textbf{2}} & \multicolumn{2}{c} {\textbf{3}} & \multicolumn{2}{c} {\textbf{4}} & \multicolumn{2}{c} {\textbf{5}} & \multicolumn{2}{c} {\textbf{6}} & \multicolumn{2}{c} {\textbf{7}} & \multicolumn{2}{c} {\textbf{8}} & \multicolumn{2}{c} {\textbf{9}} & \multicolumn{2}{c} {\textbf{1}} & \multicolumn{2}{c} {\textbf{1}} & \multicolumn{2}{c} {\textbf{1}} & \multicolumn{2}{c} {\textbf{1}} & \multicolumn$ 

 $\sim$ 

بالصاحب

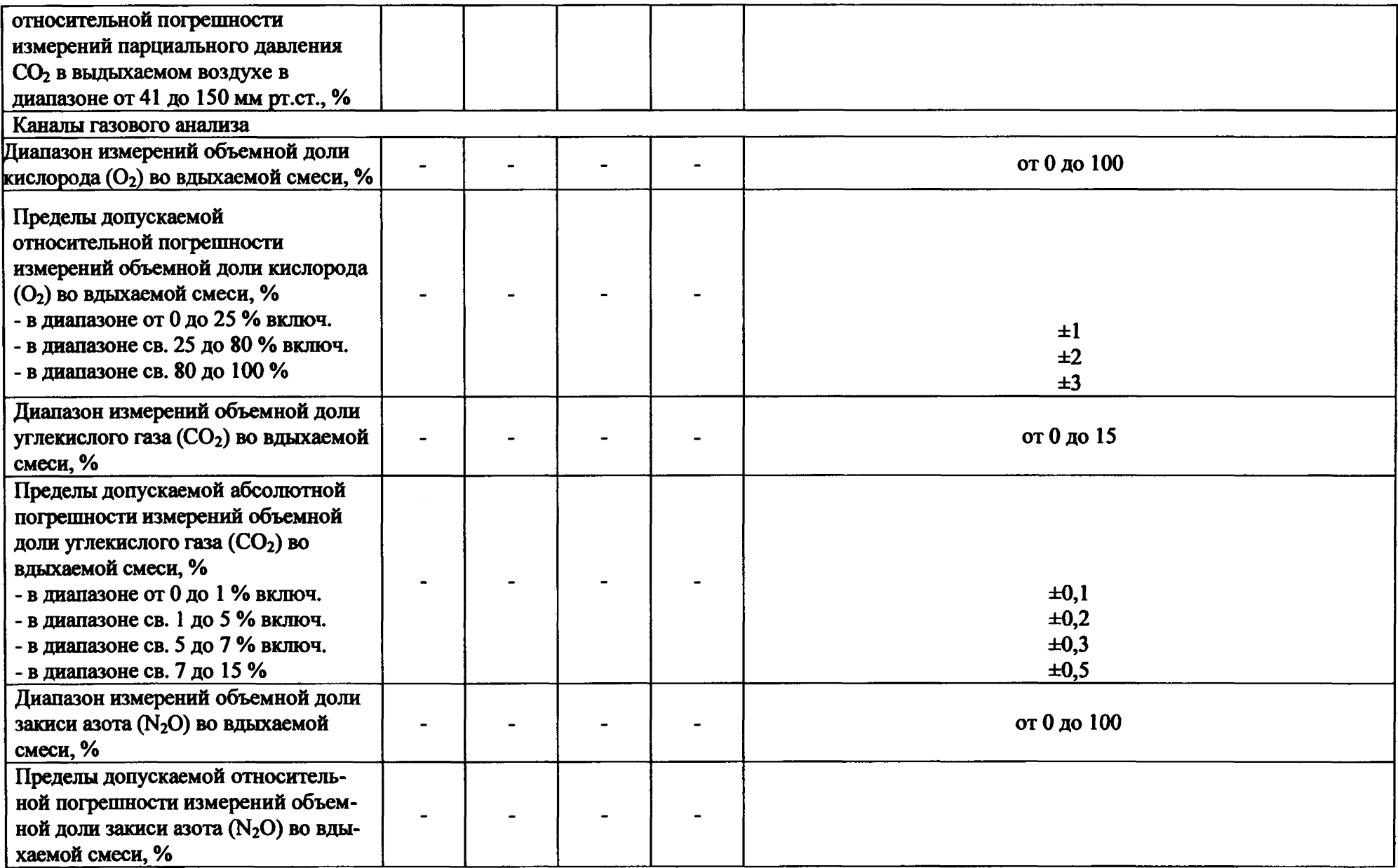

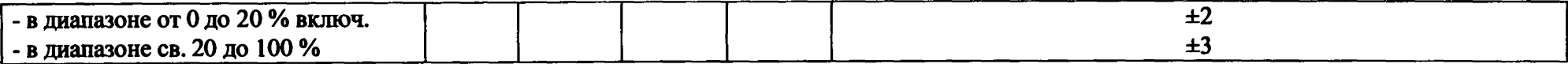

<u> 1980 - Jan James James Alemania (h. 1980).</u>

a a componente de la componente de la componente de la componente de la componente de la componente de la compo

#### **Таблица 2 - Основные технические характеристики**

 $\sim$ 

 $\sim$ 

 $\overline{a}$  , and  $\overline{a}$  , and  $\overline{a}$  , and  $\overline{a}$  , and  $\overline{a}$  , and  $\overline{a}$  , and  $\overline{a}$  , and  $\overline{a}$ 

 $\mathcal{L}(\mathbf{w})$  and  $\mathcal{L}(\mathbf{w})$  are  $\mathcal{L}(\mathbf{w})$  . The set of the set of  $\mathbf{w}$ 

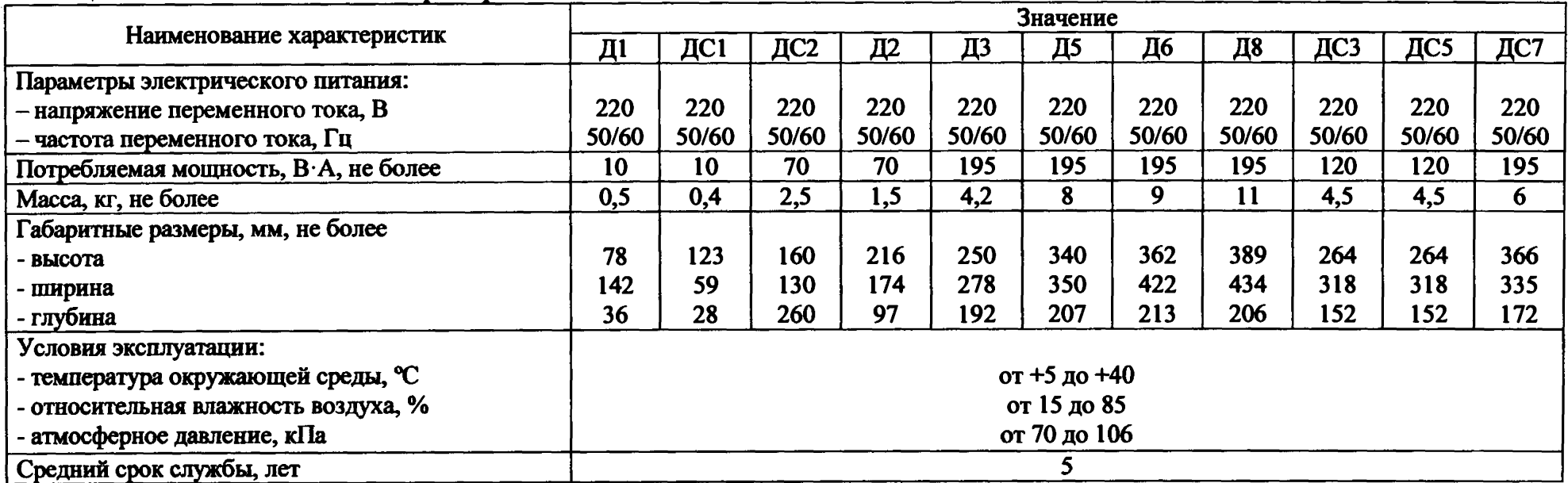

#### ПРОТОКОЛ ПОВЕРКИ

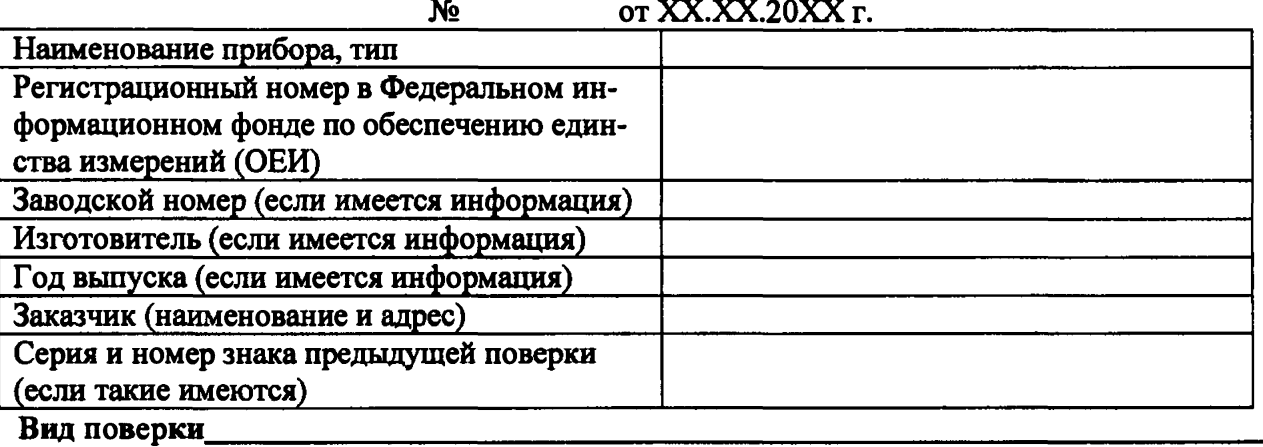

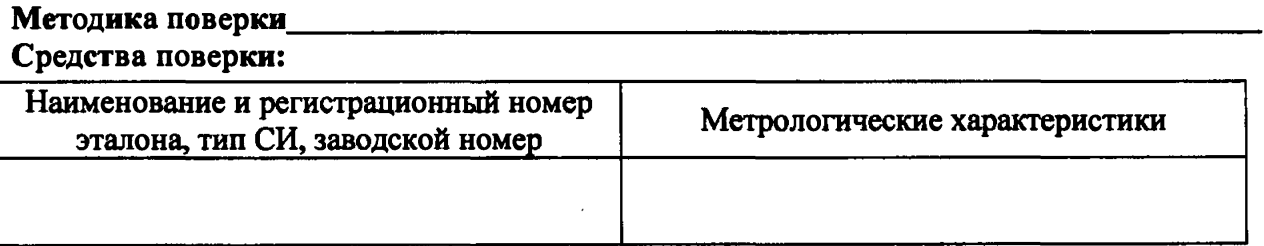

#### Условия поверки:

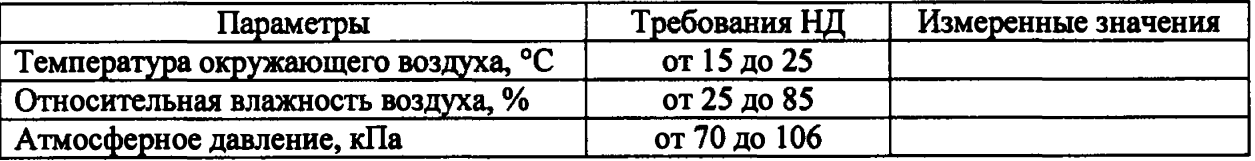

### Результаты поверки:

2. Опробование

3. Подтверждение соответствия программного обеспечения

4. Определение метрологических характеристик (в соответствии с требованиями НД на методы и средства поверки)

Дополнительная информация (состояние объекта поверки, сведения о ремонте, юсти- $3.$ 

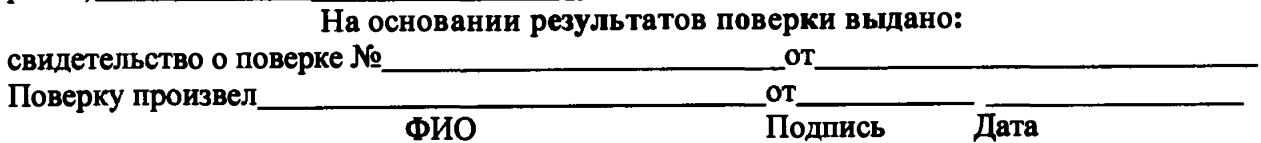